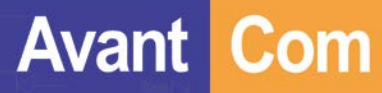

## **Pin17 Pairing /Mode switch/RESET**

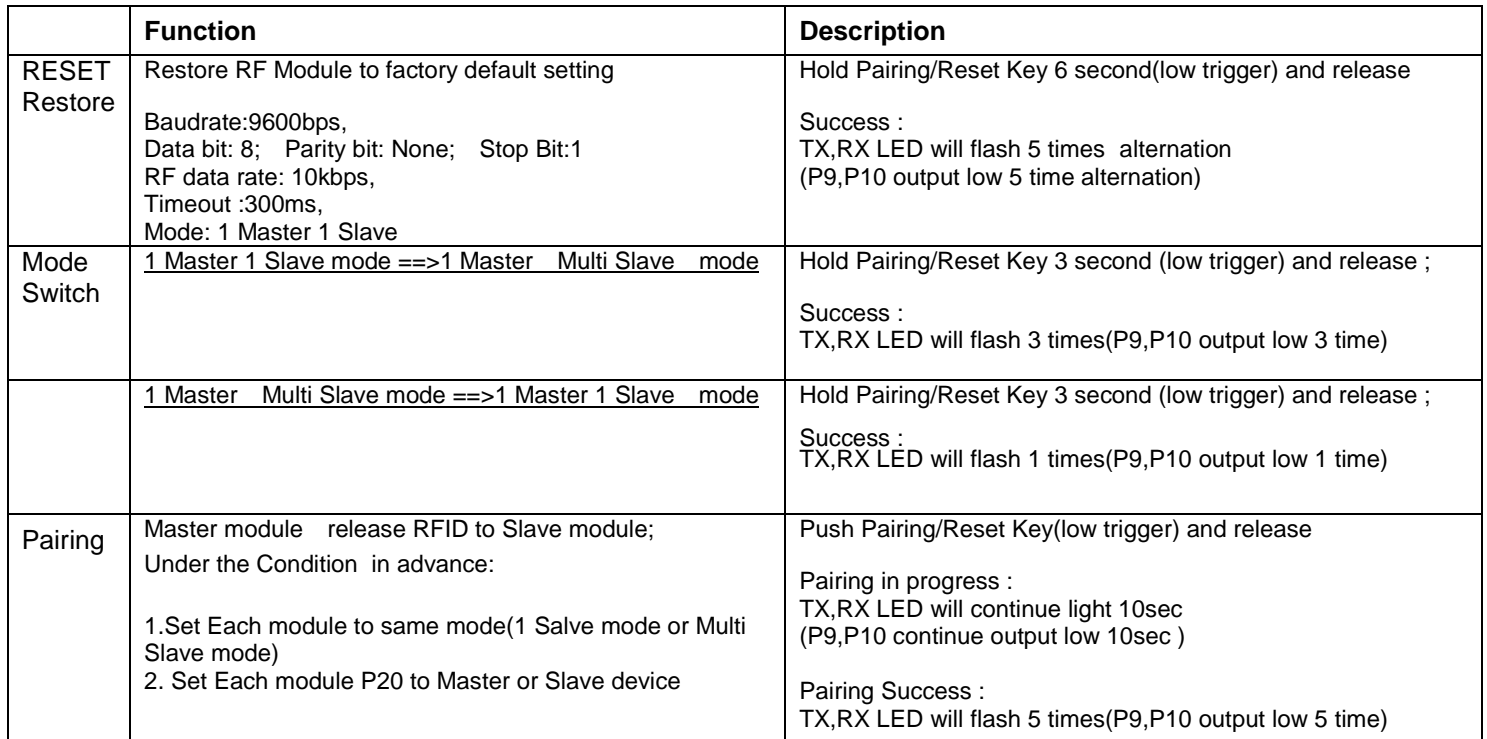

#### **6. Set & Read Module setting value AP**

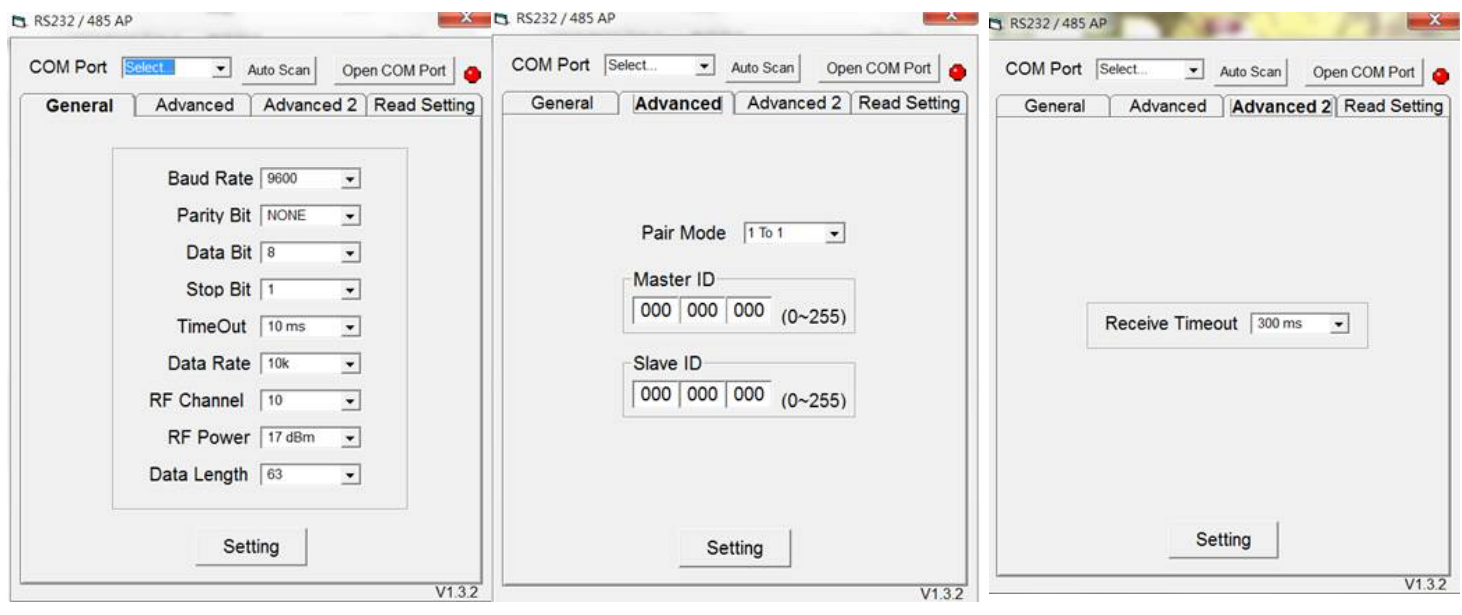

- 1. Execute the R232/ 485/ USB AP.exe, it shows a window above.
- 2. Use the RS232(DB9) to USB cable connecting between the RS232 dongle and NB/ PC's USB port.
- 3. Please check RS232 dongle and NB/ PC connecting or not and then AP window will show "Auto Scan" to select the Com Port.

#### **4. AP Only support UART baudrate:9600bps,Data bit: 8;Parity bit: None; Stop Bit:1**

- 5. Baud Rate: Baud rate value.
- 6. Parity Bit: None / Odd / Even.
- 7. Data Bit: 6/ 7/ 8 (bit).

**Avant** 

**Com** 

- 8. Stop Bit: 1/ 2 (bit).
- 9. Time Out: (UART none data input waiting for the time out value), selecting 2ms ~ 1000ms.
- 10. Data Rate: 2k bps  $\sim$  250k bps.
- 11. RF Channel: Ch0 to Ch15 (16 channel).
- ※ **If RS232 dongle on 1 to 1 or 1 to multi mode, it must select the same channel.**
- 12. RF Power: Min -8dBm to Max +17dBm (4 levels is selected).
- 13. Data Length: RF Packet payload data length 13 bytes to 63 bytes (11 levels selected).
- 14. 1 Master/ 1 Slave mode and 1 Master/Multi Salve mode switch
- 15. Master /Slave ID setting
- 16. RF Receive Time out setting
- 17. Read Current setting value
- 18. Press the "Setting" button, if the RS232 dongle was succeed, it Tx/ Rx LED light will be flashing 3 times

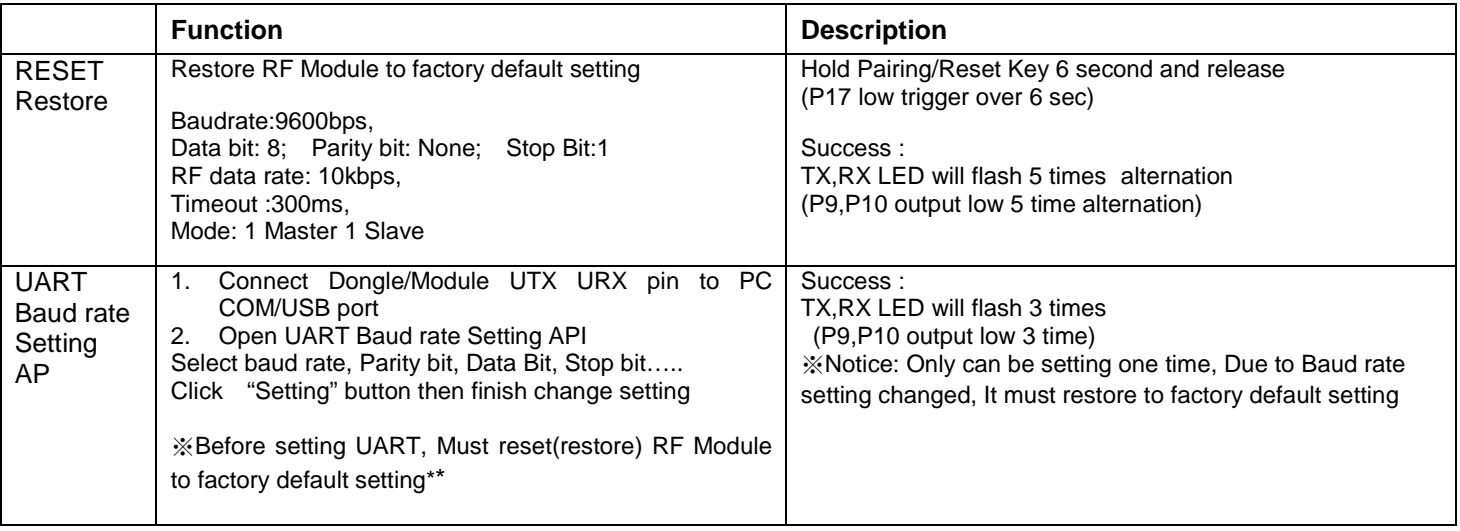

# RS-232 ADV Dongle AT-Command

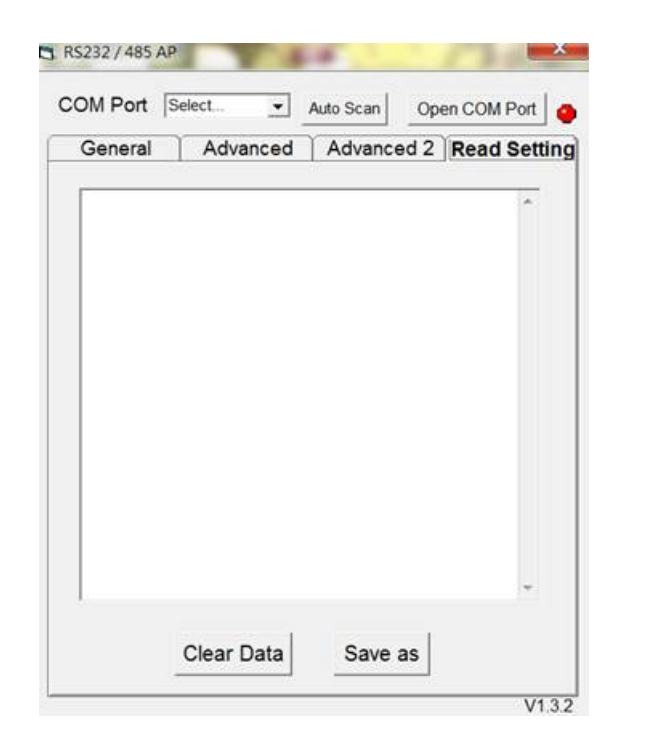

Com

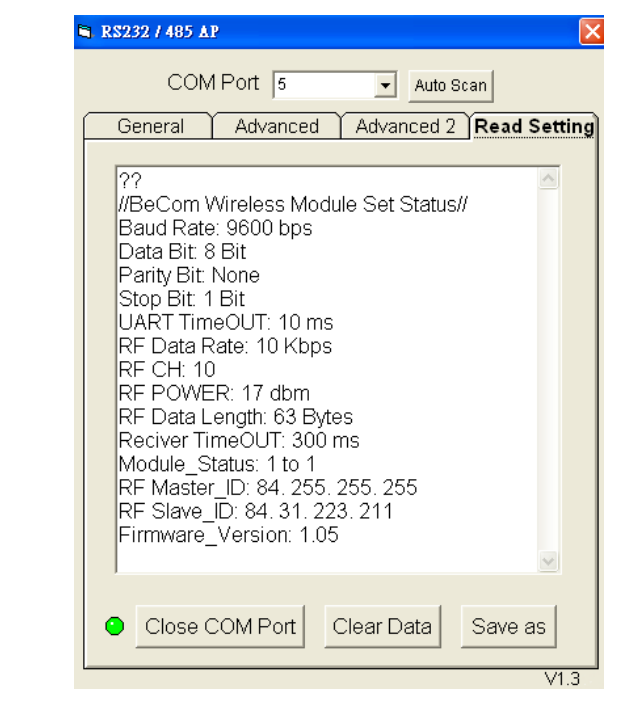

※Before read ACI908M setting ,Do not Reset/Restore to factory default setting※

1.P20 Master/Slave input

Avant

- i. High >100ms then Low>100ms,switch to High >100ms
- ii. Low >100ms then High>100ms,switch to Low >100ms
- 2. ACI908M will generate current setting value and send by UART port(base on 9600bps,8,N,1, ASCII format)
- 3. AP S/W read current Module F/W version and setting value through UART port(base on 9600bps,8,N,1, ASCII format)

## UART setting command section A (12bytes)

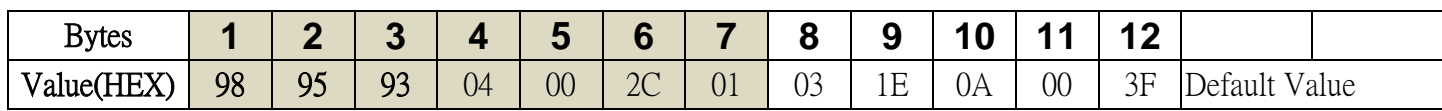

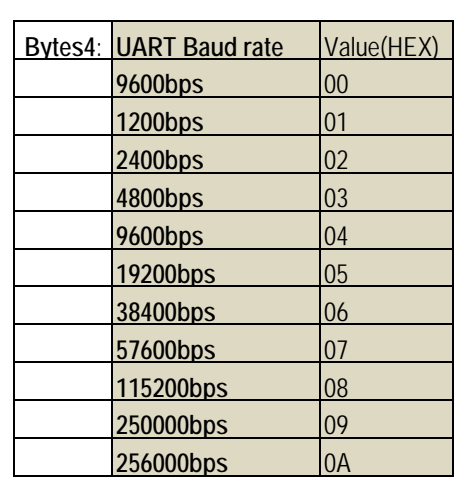

**Bytes1/2/3**: **Preamble command** 98,95,93

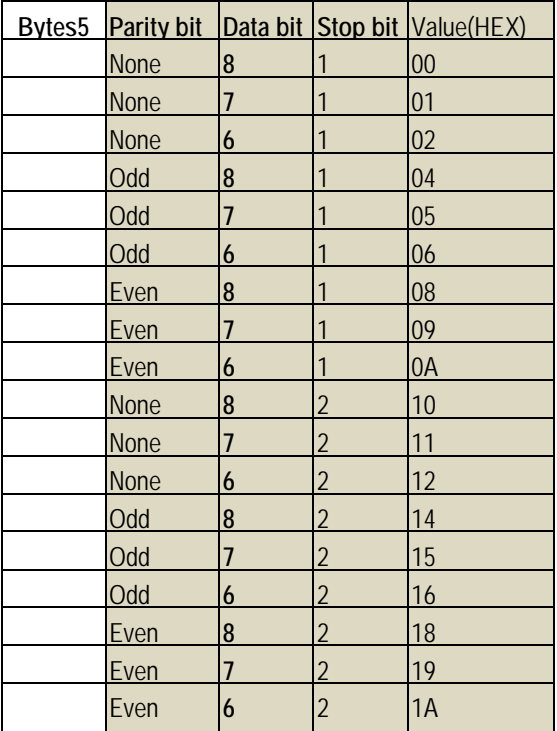

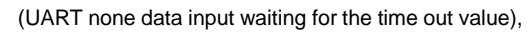

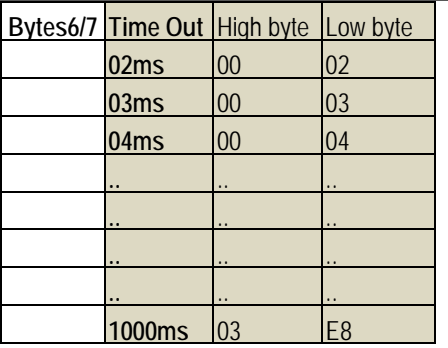

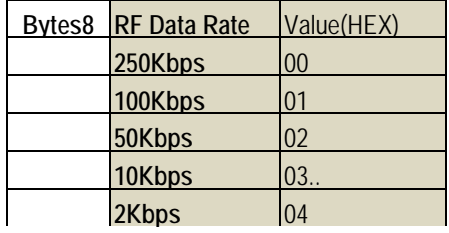

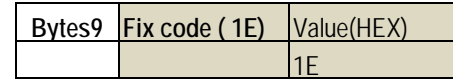

Success: ACI908M ACK 2bytes "0x55,0xAA"

本資料所有屬瑋忠科技企業股份有限公司,非經書面准許不可翻印,複製或以其他形式傳遞或揭露。

The information contained herein is the exclusive property of Avant-Com Inc and shall not be distributed, reproduced, or disclosed in whole or in part without prior permission of Avant-Com Inc.

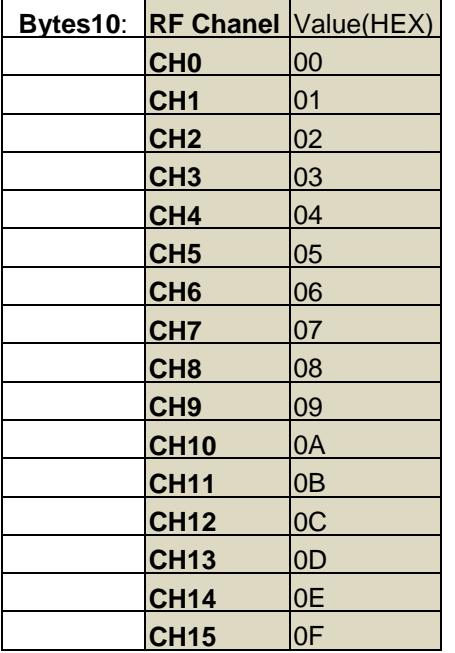

**Avant Com** 

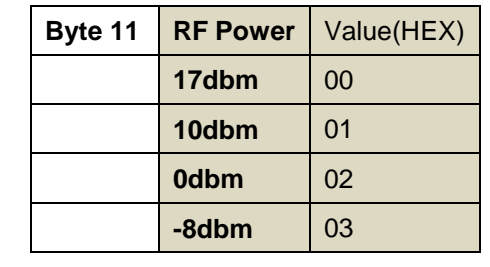

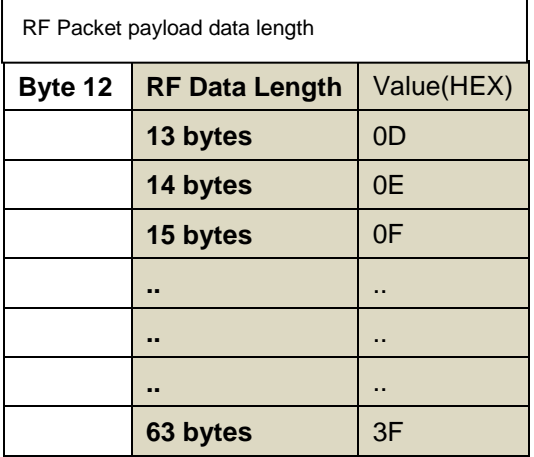

Success: ACI908M ACK 2bytes "0x55,0xAA"

**Avant** Com

#### UART setting command section B (12bytes)

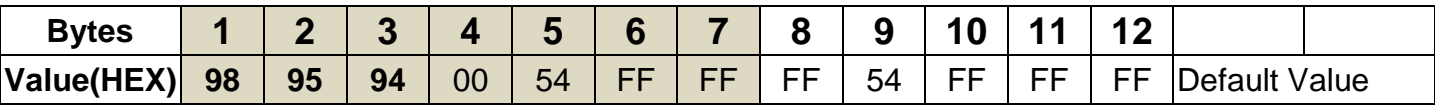

**Bytes1/2/3**: **Preamble command** 98,95,94

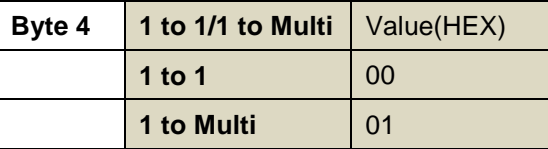

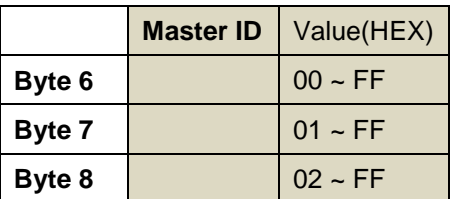

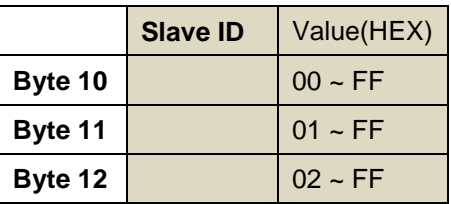

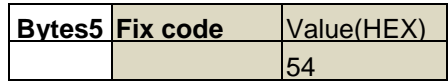

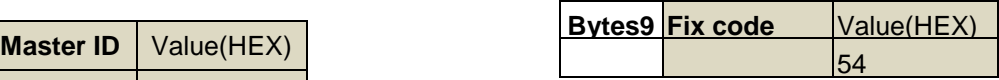

Master Device (Set Master ID only)= Slave 1 Device(Set Slave ID Only) = Slave 2 Device(Set Slave ID Only)

### UART setting command section C (12bytes)

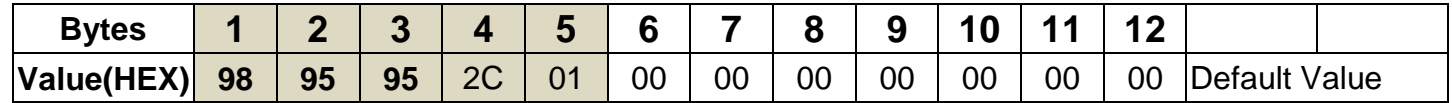

**Bytes1/2/3**: **Preamble command** 98,95,95

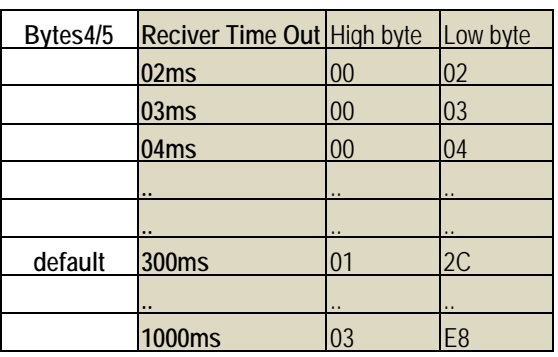

Success: ACI908M ACK 2bytes "0x55,0xAA"

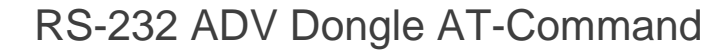

## **7.Support ISP for Fast Software upgrade:**

**Avant Com** 

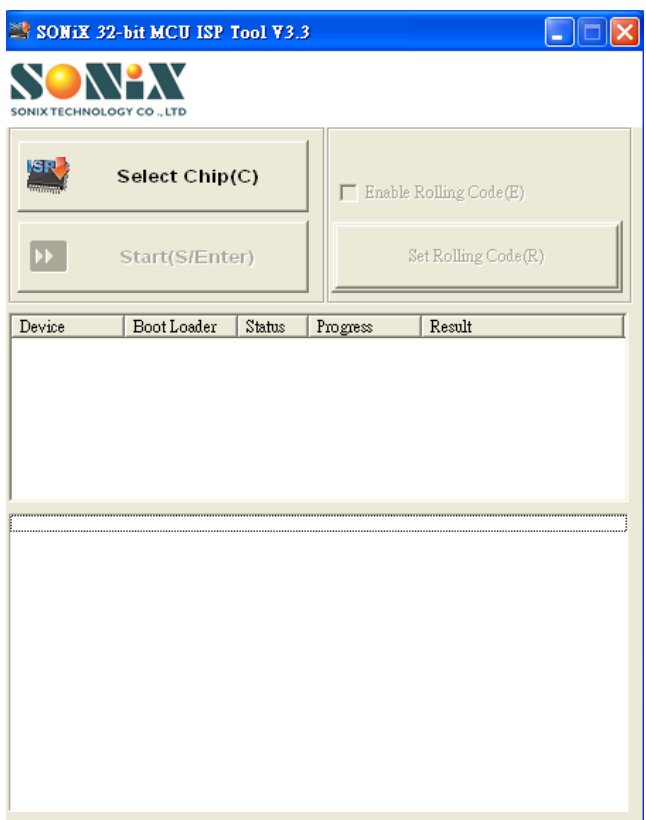

# **8. Pairing Protocol Specification**

**Avant Com** 

Use the following RFID to pairing Master and Slave

- Pairing RFID:  $0x54, 0x75, 0xC5, 0x8C$
- **Pairing Frequency: 433Mhz**

Pairing Flow Chart:

#### **1 Master V.S 1 Slave**

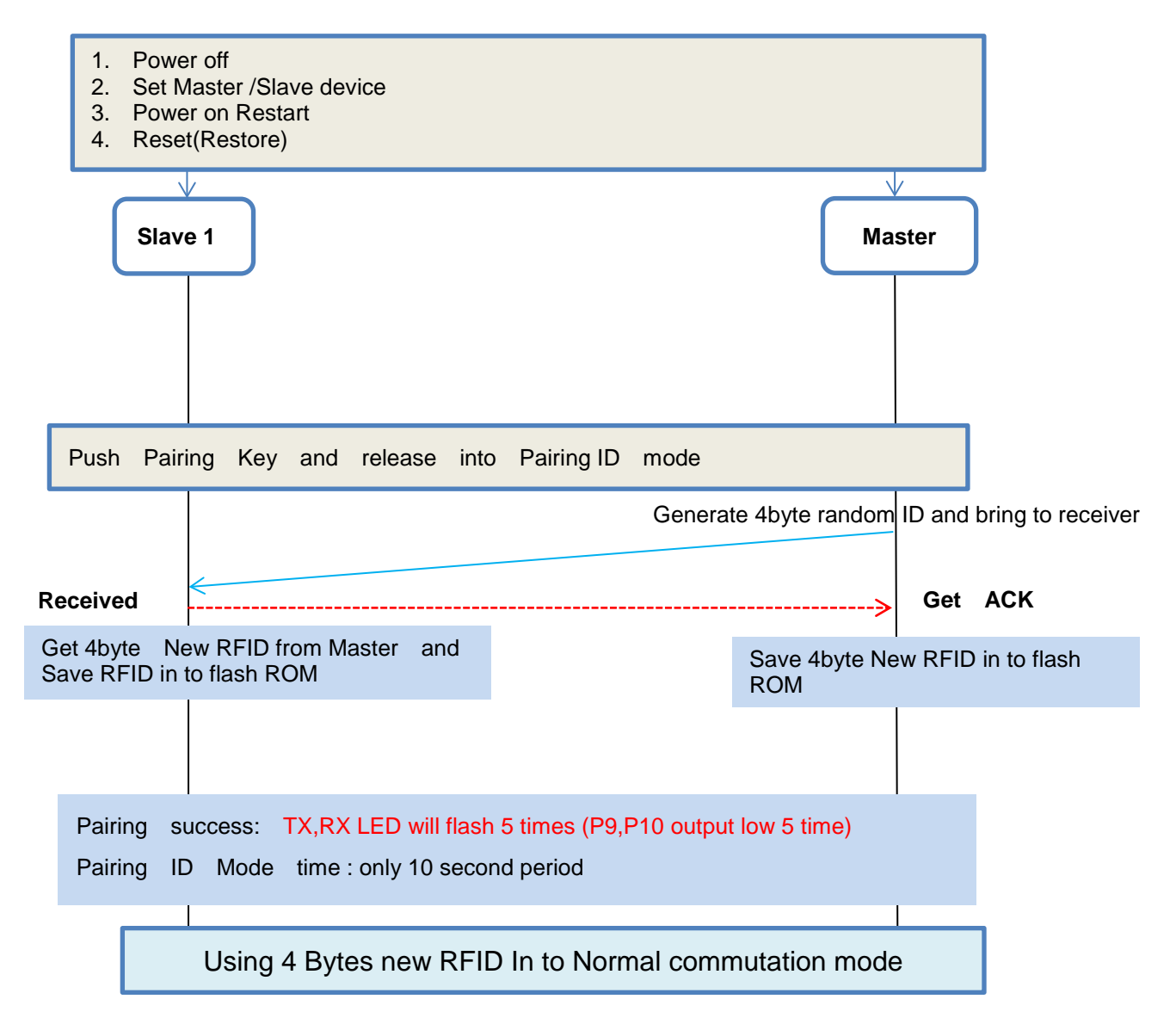

## RS-232 ADV Dongle AT-Command

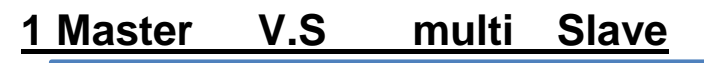

**Avant Com** 

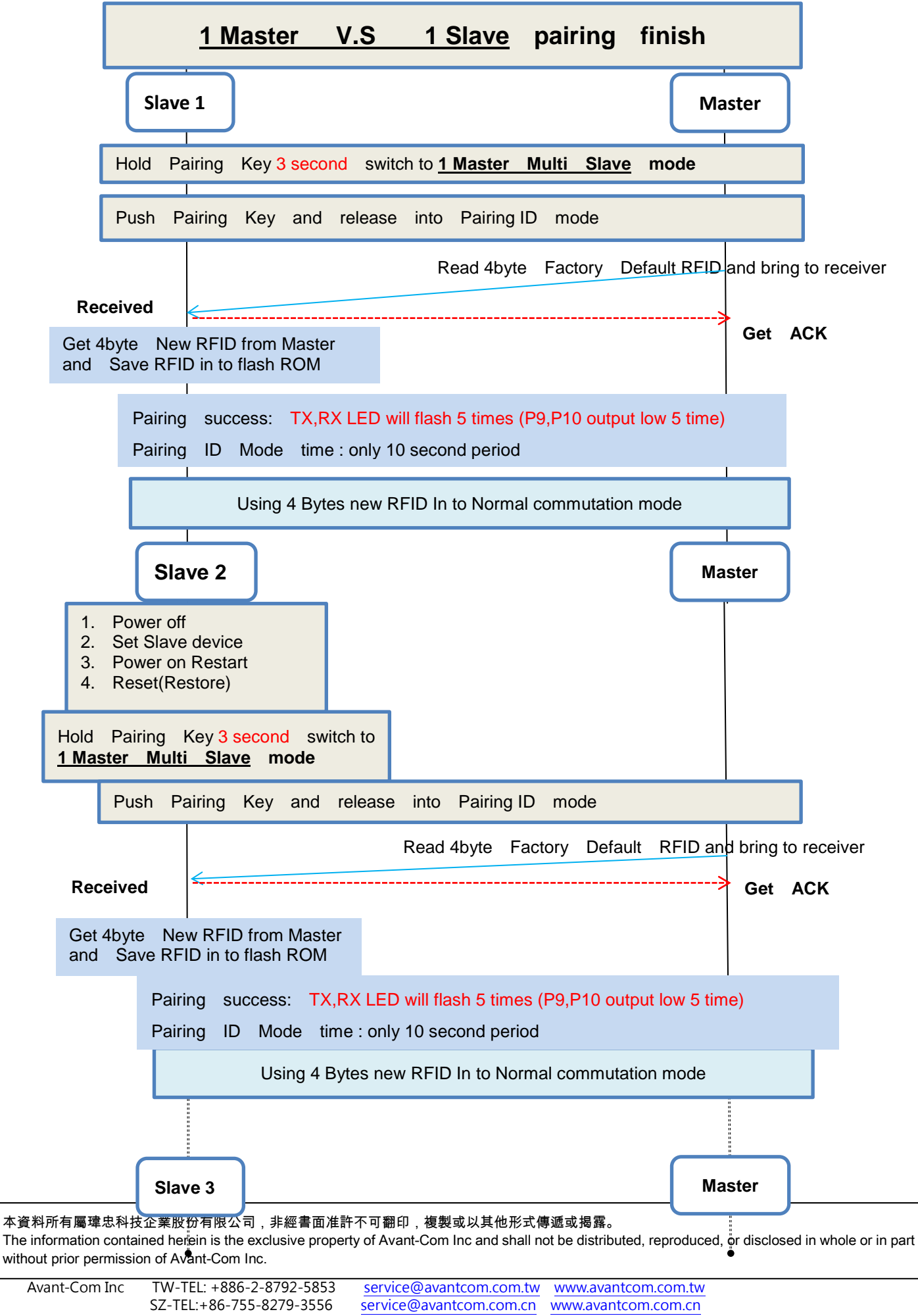

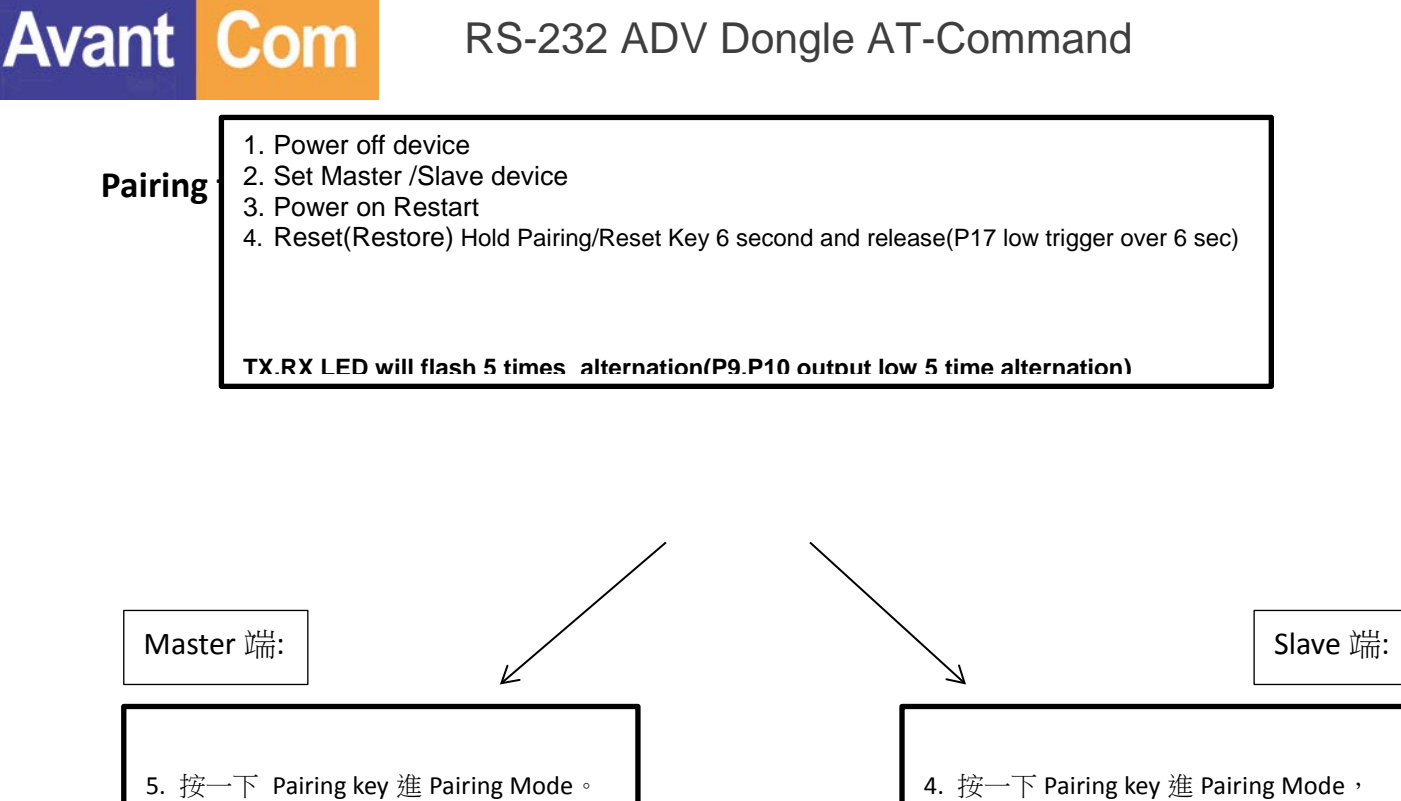

6. Pairing Pass TX/RX LED 會同時閃爍 5 秒。

4. 按一下 Pairing key 進 Pairing Mode, TX/RX LED 會同時恆亮。

(Pairing Pass TX/RX LED 會同時閃爍 5 秒)

PS: 進 Pairing Mode 後, 10 秒內沒有配對完成會自動退出 Pairing Mode, 要重新進 Pairing Mode 只要按一下 Pairing key 即可。

PS: 以上步驟中 TX/RX LED & Master/Slave & Pairing key 腳位,請參考 Module **Pin Description**

**Avant Com** 

**Pairing flow chart: 1** 對 多

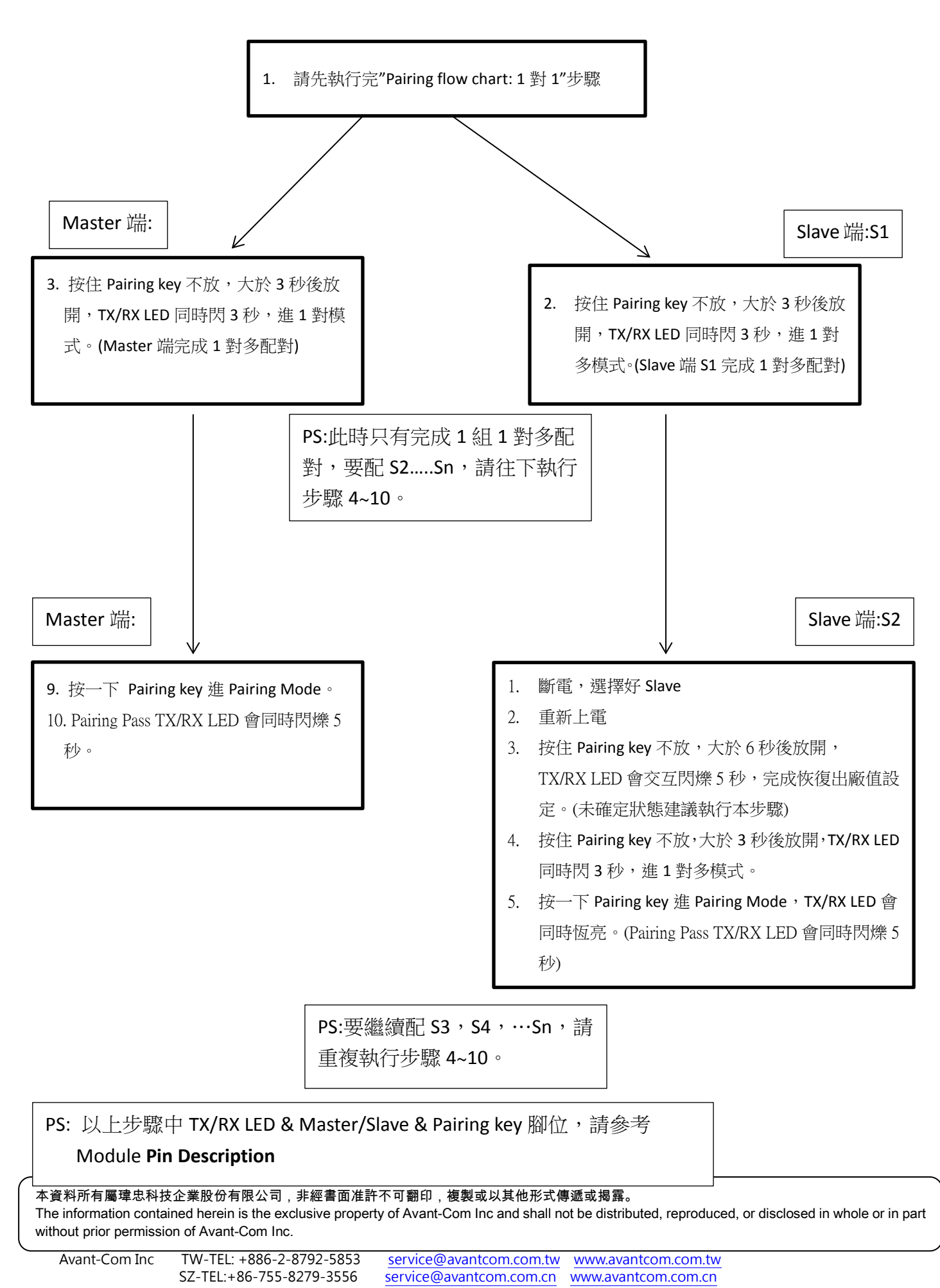

**Avant Com** 

# **10.Application Circuit**

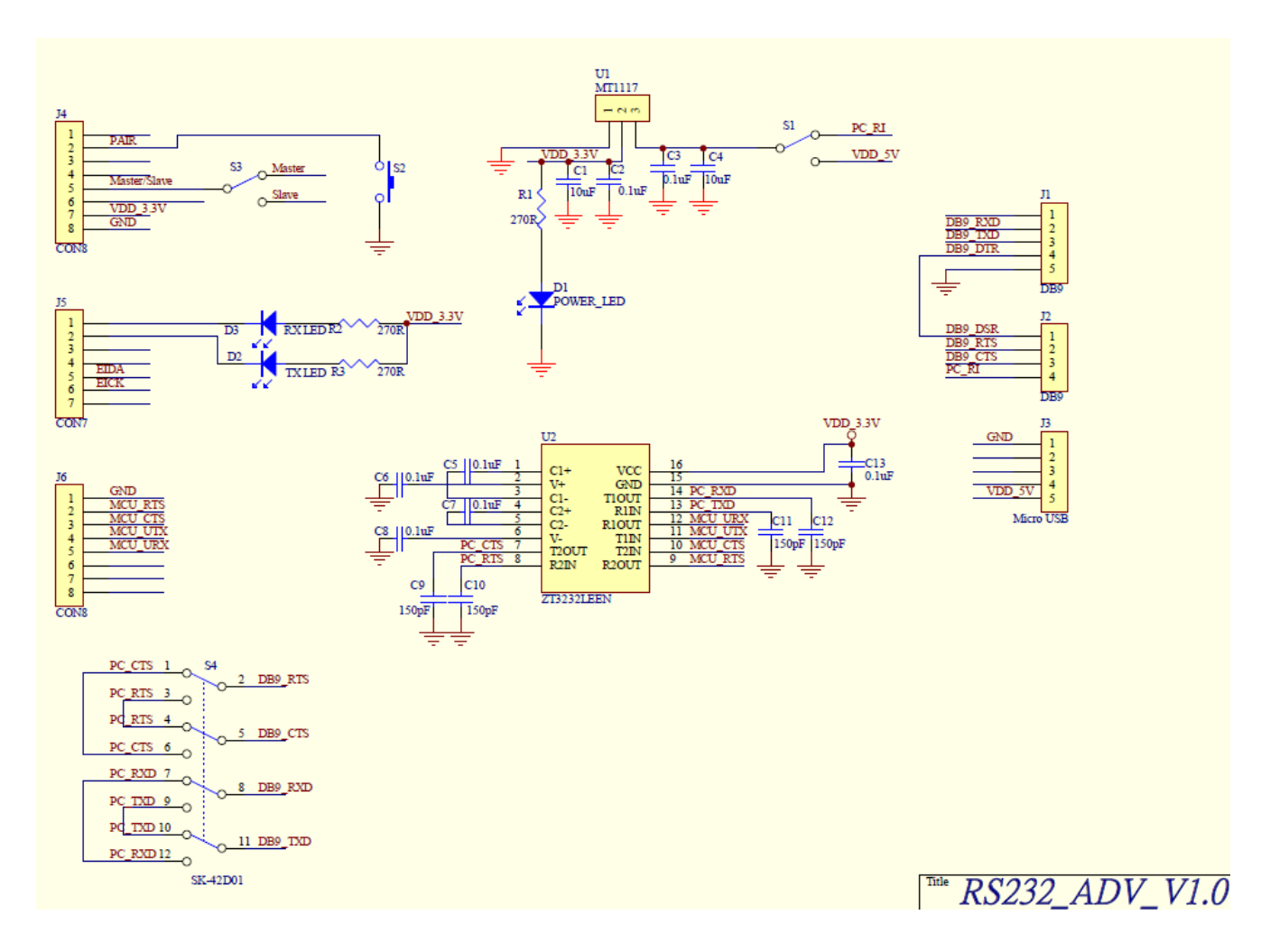

RS-232 ADV Dongle AT-Command

**Our contact info:**

Com

**Avant** 

#### **Avant-Com, Inc. 瑋忠科技企業股份有限公司/ 台灣/ 台北**

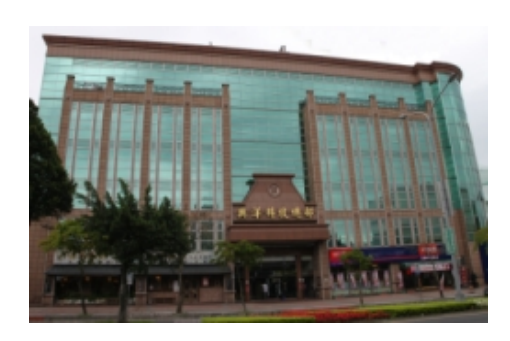

 **11494 台北市內湖區民權東路 6 段 13-23 號 3 樓 3F., No.13-23, Sec. 6, Minquan E. Rd., Neihu Dist., Taipei City 114, Taiwan, R.O.C. TEL:+886-2-8792-5853 FAX:+886-2-8792-5796 E-Mail: [service@avantcom.com.tw](mailto:service@avantcom.com.cn?subject=AMICCOM%20代理商) Website: [www.avantcom.com.tw](http://www.avantcom.com.tw/)**